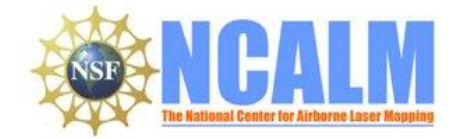

#### Emplacement dynamics of Solfatara Plateau obsidian lava flow,

## Yellowstone caldera

**2012 SEED Project**

#### **PI: Kenneth Befus**

University of Texas at Austin Department of Geological Sciences EPS Rm 1.130 University Station C9000 Austin, TX 78712-0254

Email: Kenny.befus@gmail.com Phone: 512-965-7186

# **1. LiDAR System Description and Specifications**

This survey was performed with an Optech Gemini Airborne Laser Terrain Mapper (ALTM) serial number 06SEN195 mounted in a twin-engine Piper Chieftain (Tail Number N31PR). The instrument nominal specifications are listed in table 1.

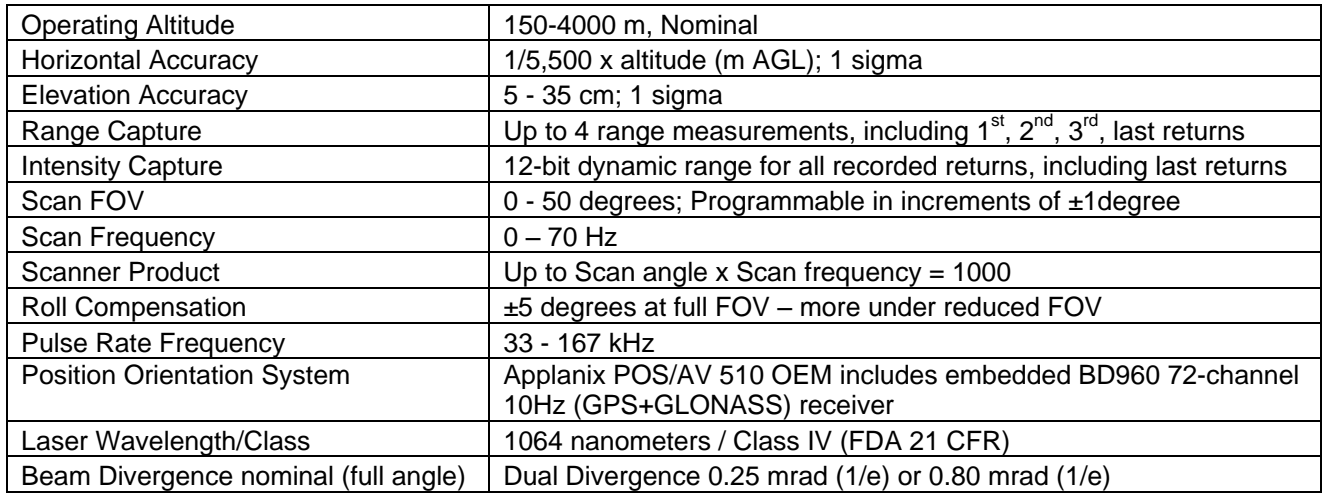

**Table 1 – Optech GEMINI specifications [\(http://www.optech.ca/pdf/Gemini\\_SpecSheet\\_100908\\_Web.pdf\)](http://www.optech.ca/pdf/Gemini_SpecSheet_100908_Web.pdf).**

See [http://www.optech.ca](http://www.optech.ca/) for more information from the manufacturer.

## **2. Areas of Interest.**

The requested survey area consisted of a rectangular polygon on the Solfatara Plateau within Yellowstone National Park, WY. The polygon measures 4 km by 10 km and encloses 40 square km. Figure 1 (below) is an image from Google Earth showing the shape and location of the survey.

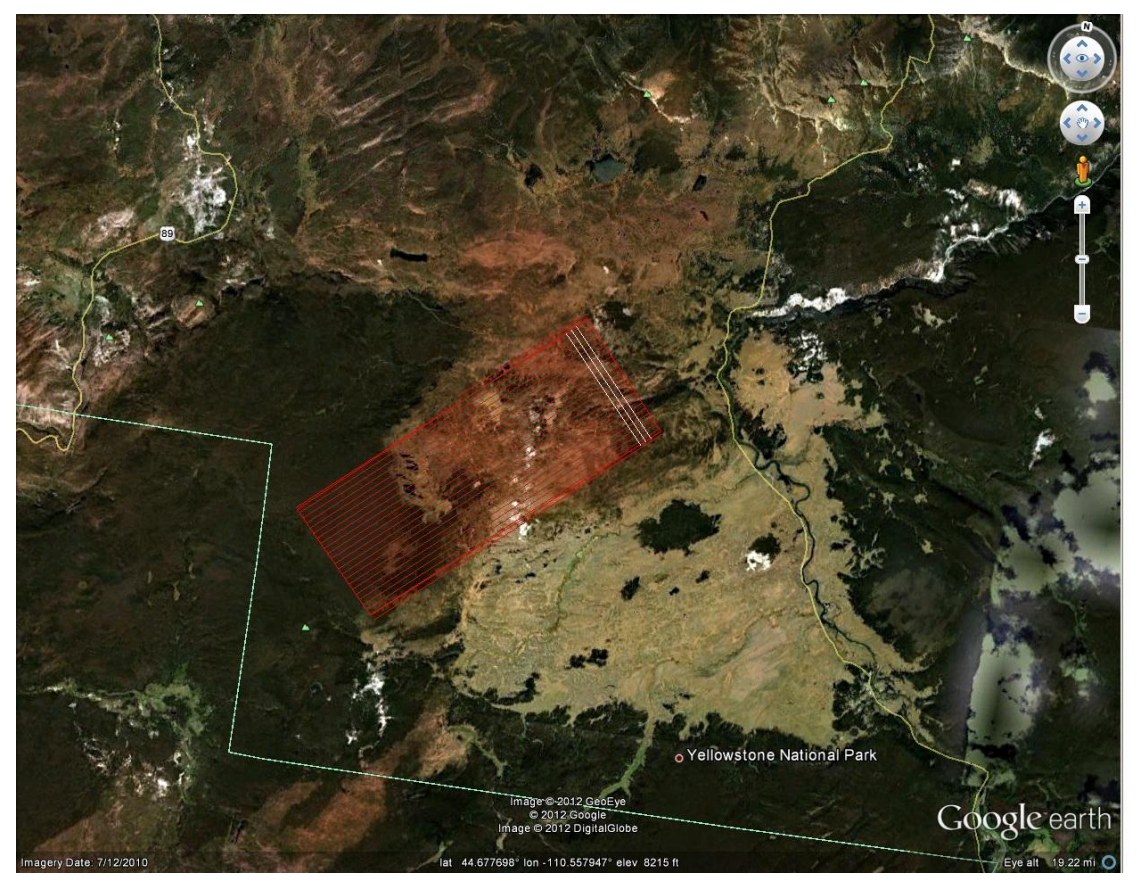

**Figure 1 – Shape and location of survey polygons (red outlines) with the planned flight lines shown in white. (Google Earth).**

## **3. Data Collection**

**a) Survey Dates**: The survey required 2 flights due to smoke from a wildfire that cut the first flight short: the first took place on August 25, 2012 and the second on September 3, 2012 (DOY 238 and 247).

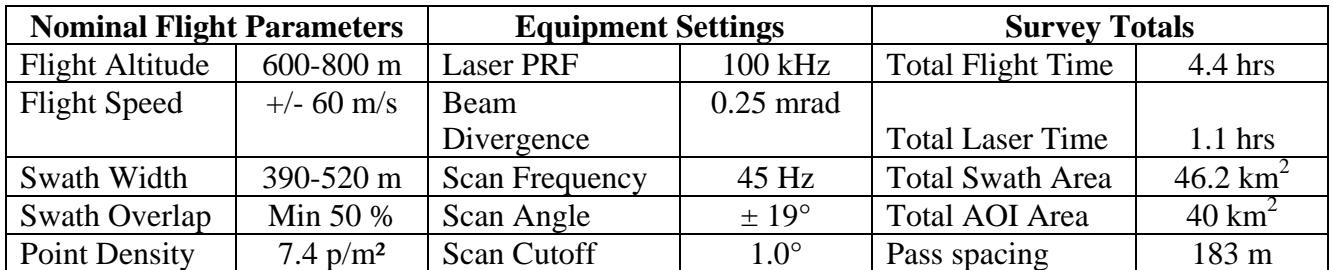

**b) Airborne Survey Parameters:** Survey parameters are provided in Table 2 below.

**Table 2 – Nominal flight parameters, equipment settings and survey totals; actual parameters vary with the terrain.**

**c) Ground GPS:** Three GPS reference station locations were used during the survey; all of them being part of UNAVCO's PBO network (see<http://pbo.unavco.org/> for more information from UNAVCO). All GPS reference observations were logged at 1 Hz. Table 3 (below) gives the coordinates of the stations and Figure 2 (following page) shows the project area and the GPS reference station locations.

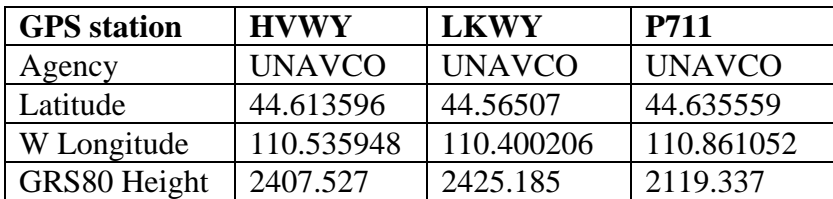

**Table 3 – Coordinates of GPS reference stations in NAD83 (2011) Epoch 2010.0000 - Ellipsoid Height in meters.**

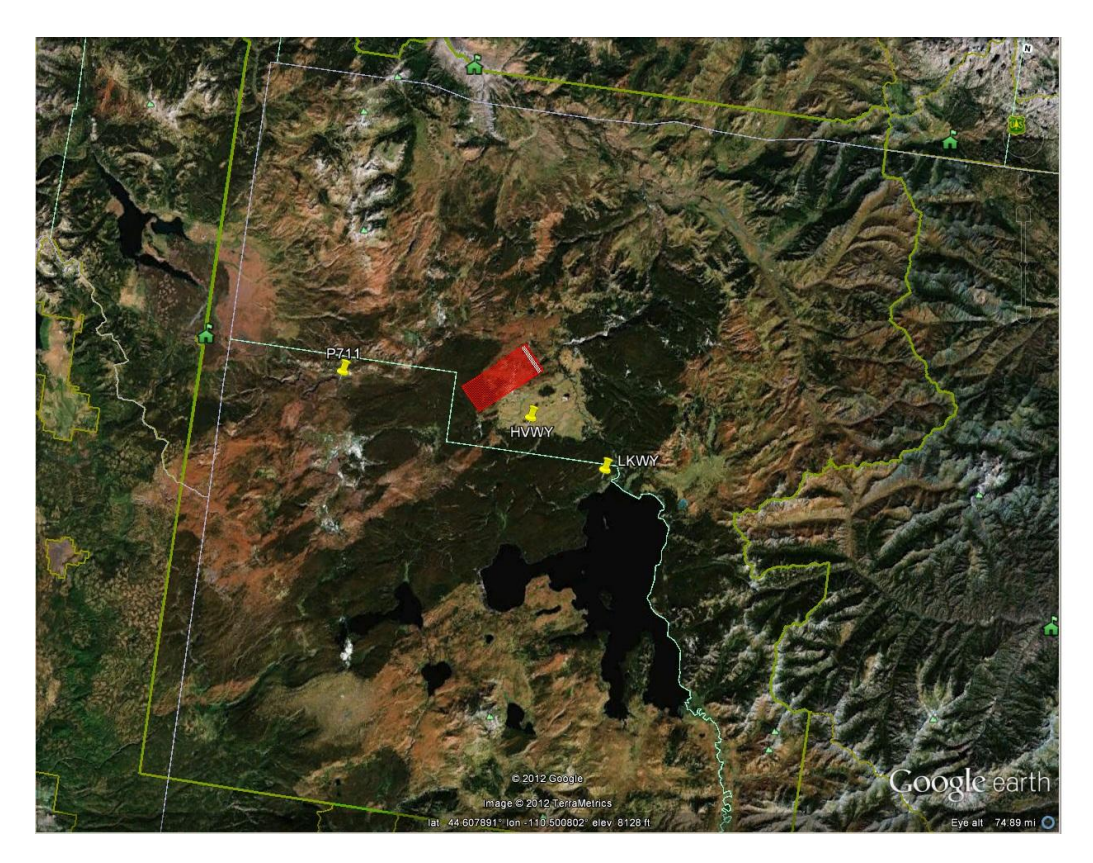

**Figure 2 - Project area and GPS reference locations.**

#### **4. GPS/IMU Data Processing**

Reference coordinates (NAD83 (2011) Epoch 2010.0000) for all stations are derived from observation sessions taken over the project duration and submitted to the NGS on-line processor OPUS which processes static differential baselines tied to the international CORS network. For further information on OPUS see<http://www.ngs.noaa.gov/OPUS/> and for more information on the CORS network see<http://www.ngs.noaa.gov/CORS/>

Airplane trajectories for this survey were processed using KARS (Kinematic and Rapid Static) software written by Dr. Gerald Mader of the NGS Research Laboratory. KARS kinematic GPS processing uses the dual-frequency phase history files of the reference and airborne receivers to determine a high-accuracy fixed integer ionosphere-free differential solution at 1 Hz. All final aircraft trajectories for this project are blended solutions from at least three of the five available stations.

After GPS processing, the 1 Hz trajectory solution and the 200 Hz raw inertial measurement unit (IMU) data collected during the flights are combined in APPLANIX software POSPac MMS (Mobile Mapping Suite Version 5.2). POSPac MMS implements a Kalman Filter algorithm to produce a final, smoothed, and complete navigation solution including both aircraft position and orientation at 200 Hz. This final navigation solution is known as an SBET (Smoothed Best Estimated Trajectory).

## **5. LiDAR Data Processing Overview**

The following diagram (Figure 3) shows a general overview of the NCALM LiDAR data processing workflow

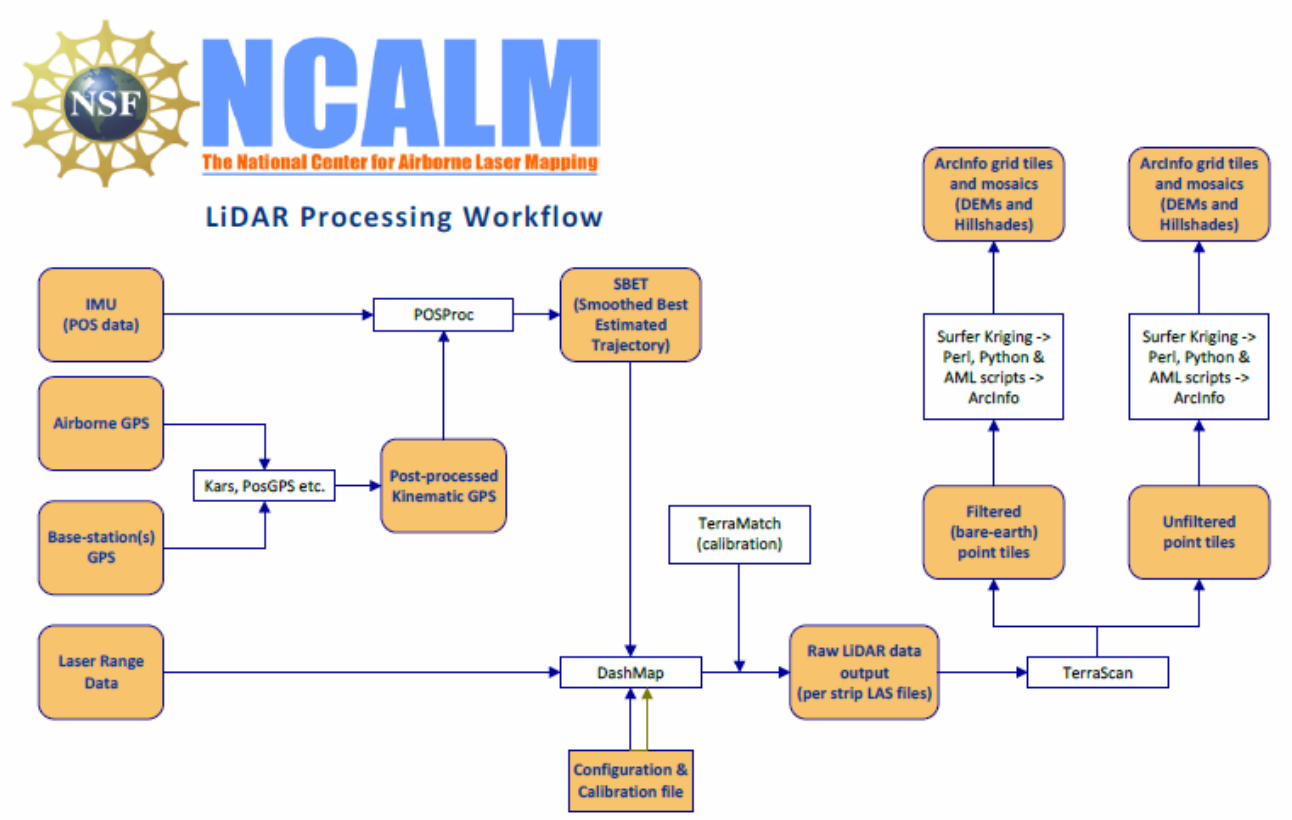

**Figure 3 - NCALM LiDAR Processing Workflow**

System calibration of the 3 sensor boresight angles (roll, pitch, and yaw) and scanner mirror scale factor is done by automated means using TerraSolid Software (TerraMatch). Project lines and off-project lines flown with opposite headings combined with perpendicular cross lines are used as input to TerraMatch (Version 12.009). The calibration values are checked on a flightflight basis.

Classification done by automated means using TerraSolid Software (TerraScan Version 12.017). <http://www.terrasolid.fi/en/products/4>

NCALM makes every effort to produce the highest quality LiDAR data possible but every LiDAR point cloud and derived DEM will have visible artifacts if it is examined at a sufficiently fine level. Examples of such artifacts include visible swath edges, corduroy (visible scan lines), and data gaps. A detailed discussion on the causes of data artifacts and how to recognize them can be found here:

[http://ncalm.berkeley.edu/reports/GEM\\_Rep\\_2005\\_01\\_002.pdf](http://ncalm.berkeley.edu/reports/GEM_Rep_2005_01_002.pdf) .

A discussion of the procedures NCALM uses to ensure data quality can be found here: [http://ncalm.berkeley.edu/reports/NCALM\\_WhitePaper\\_v1.2.pdf](http://ncalm.berkeley.edu/reports/NCALM_WhitePaper_v1.2.pdf)

NCALM cannot devote the required time to remove all artifacts from data sets, but if researchers find areas with artifacts that impact their applications they should contact NCALM and we will assist them in removing the artifacts to the extent possible – but this may well involve the PIs devoting additional time and resources to this process.

#### **6. Data Deliverables**

- a) **Horizontal Datum**: NAD83 (2011)
- b) **Vertical Datum:** NAVD88 (GEOID 12a)
- c) **Projection:** UTM Zone 12N meters.
- d) **File Formats:**
	- 1. Point Cloud in LAS format (Version 1.2), classified as ground or non-ground, in 1 km square tiles.
	- 2. ESRI format 1-m DEM from ground classified points.
	- 3. ESRI format 1-m Hillshade raster from ground classified points
	- 4. ESRI format 1-m DEM from all points (canopy included).
	- 5. ESRI format 1-m Hillshade raster from all points (canopy included).
	- e) **File naming convention:** 1 Km tiles follow a naming convention using the lower left coordinate (minimum X, Y) as the seed for the file name as follows: XXXXXX\_YYYYYYY. For example if the tile bounds coordinate values from easting equals 610000 through 611000, and northing equals 5243000 through 5244000 then the tile filename incorporates 610000 5243000. These tile footprints are available as an AutoCAD DXF or ESRI shapefile. The ESRI DEMs are single mosaic files created by combining together the 1KM tiles. Their name consists of prefix 'ume' and the lowest Easting coordinate rounded to the nearest 1000, for e.g. 'ume610000'. The hillshade files have a prefix 'sh' after the name, for e.g. 'ume610000sh'.